## **Mit Resin drucken im Makerspace**

SLA-/Resin-Drucker haben gegenüber FDM den Vorteil von viel feinerer Auflösung, aber den Nachteil von aufwendigerer Nachbearbeitung und längerer Druckzeit.

Im Makerspace haben wir einen Elegoo Mars 2 Pro, mit dem man wirklich schöne Ergebnisse erzielen kann:

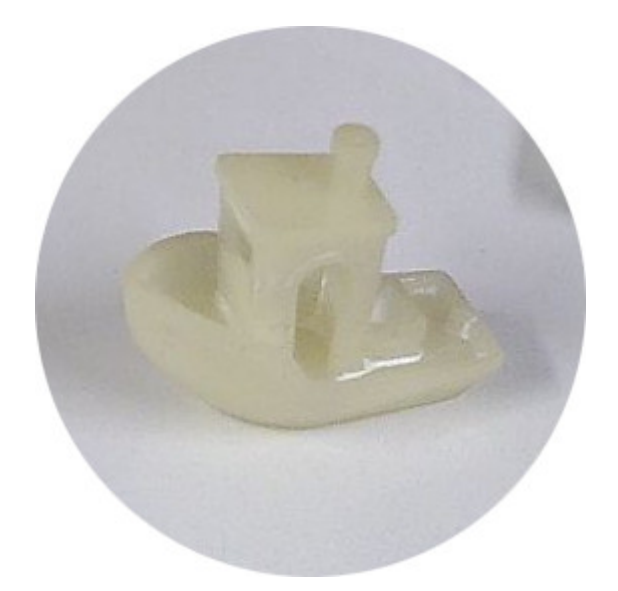

Der grundlegende Ablauf sieht dabei wiefolgt aus:

- 1. **Modell** finden (z.B. auf <https://thingiverse.com>oder <https://printables.com>) oder selbst erstellen (z.B. mit <https://freecad.org> oder<https://onshape.com>, i.A. recht aufwendig)
- 2. **STL-/3MF-Datei** exportieren oder herunterladen
- 3. Mit dem **Slicer Chitubox** [\(https://www.chitubox.com\)](https://www.chitubox.com) eine CTB-Datei für den Drucker erstellen
- 4. Das **Druckbett leveln**: Tank entfernen, beide Sechskantschrauben vorne und rechts am Druckbett lösen, ein Papier unterlegen, und im Tool-Menü unter der manuellen Steuerung das Häuschen auswählen. Wenn das Druckbett stehen bleibt gerade ausrichten, auf das Papier drücken und dann erst die vordere und dann die rechte Schraube anziehen. Siehe auch [https://www.youtube.com/watch?v=1VJwhmjhP9Y.](https://www.youtube.com/watch?v=1VJwhmjhP9Y)
- 5. Das Druckbett wieder hoch fahren und den **Tank wieder installieren**.
- 6. Elegoo empfiehlt für alle folgenden Schritte **Handschuhe und eine Maske** zu tragen.
- 7. Ein **Resin auswählen** und möglichst genau einen winzigen Schluck mehr als die im Slicer angegebene Menge in die Druckkammer geben (keine Angst, den Rest kann man weiterverwenden). Bei sehr kleinen Modellen am besten in die Mitte bzw. dort wo das Modell entsteht. (TODO: haben wir dafür ein Werkzeug? Spritze oder sowas?)
- 8. Den **Deckel aufsetzen**, die Datei per USB-Stick zum Drucker bringen, und den Druck starten.
- 9. **Warten**.
- 10. Wenn der Druck fertig ist, Deckel abnehmen und mit einem Handschuh das **Teil von der Druckplatte lösen**.
- 11. Das gedruckte Teil in einem Glas Isopropanol oder Spiritus **auswaschen**. Das kann an sich öfter verwendet werden, dafür können wir evtl. mal ein Marmeladenglas danebenstellen.
- 12. Das gedruckte Teil **trocknen lassen**. Es sollte wirklich trocken sein, ansonsten bekommt man weiße Stellen auf dem fertigen Teil.
- 13. Das gedruckte Teil in den **Nachhärter** stellen und diesen für ca. 10 Minuten laufen lassen. (TODO: bessere Schätzung für die Dauer)
- 14. Währenddessen den **Drucker putzen**: die Reste aus dem Tank durch einen Filter zurück in die Flasche füllen, den Rest am Tank sowie am Druckbett mit einem (möglichst kleinen) Papiertuch wegwischen.
- 15. Nachdem das Druckteil ausgehärtet ist kann es herausgenommen werden, dann heißt es fürs Verbrauchsmaterial **fachgerecht entsorgen**: Handschuh, Papiertuch und Filter sollten gut zusammengefaltet werden und in den Nachhärter gelegt werden (so dass nasse Stellen den Nachhärter nicht berühren, sonst klebt das da komplett fest vielleicht sollten wir dafür auch ein Glas nehmen). Dort noch mal 10 Minuten einstellen (?!), dann kann alles so in den Restmüll. Den Alkohol zum Auswaschen nicht wegkippen, sondern zur Wiederverwendung behalten - er darf erst nachdem das ganze Glas UV-belichtet wurde entsorgt werden.

## Links zum selbstprobieren:

[https://www.elegoo.com/en-de/blogs/3d-printer-user-guide/a-quick-start-guide-with-elegoo-3d-printer-resin-3d-print](https://www.elegoo.com/en-de/blogs/3d-printer-user-guide/a-quick-start-guide-with-elegoo-3d-printer-resin-3d-printers)

## [ers](https://www.elegoo.com/en-de/blogs/3d-printer-user-guide/a-quick-start-guide-with-elegoo-3d-printer-resin-3d-printers)

- <https://drucktipps3d.de/resindruck-waschen-und-entsorgen/>
- <https://formlabs.com/de/blog/wie-sie-ihre-3d-drucke-nachharten/>

**Dauerhafter Link zu diesem Dokument: [https://wiki.technikkultur-erfurt.de/projekte:3d\\_drucker:resin?rev=1709845389](https://wiki.technikkultur-erfurt.de/projekte:3d_drucker:resin?rev=1709845389)**

Dokument zuletzt bearbeitet am: **07.03.2024 22:03**

**Verein zur Förderung von Technikkultur in Erfurt e.V** <https://wiki.technikkultur-erfurt.de/>

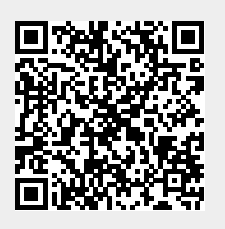